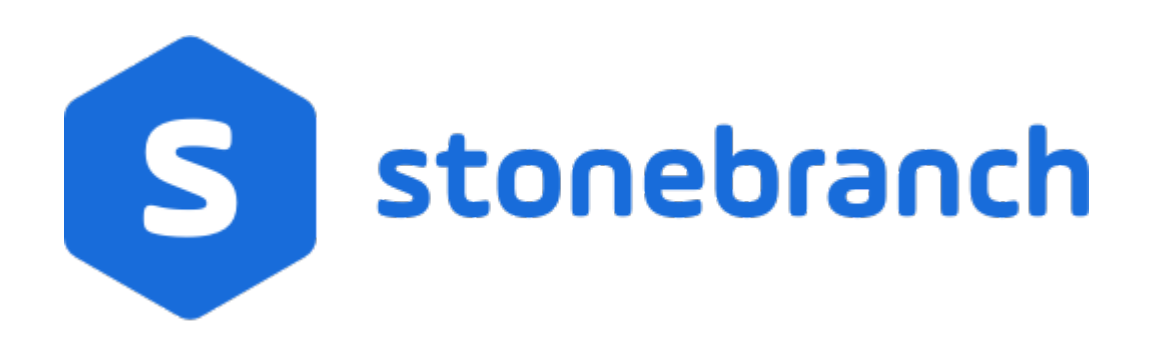

# **Universal Command Agent for SOA 6.7.x**

## **XD Connector**

© 2019 by Stonebranch, Inc. All Rights Reserved.

### **Getting Started with Universal Command Agent for SOA - XD Connector**

- [Objective](#page-1-0)
- [Installation Requirements](#page-1-1)
- [Installation](#page-1-2)
- [Validating the WebSphere XD Environment](#page-3-0)
- [Running a Universal Command Agent for SOA Job on z/OS Connecting to XD Connector](#page-7-0)

#### <span id="page-1-0"></span>**Objective**

The objective of this document is to assist in the following activities regarding the Universal Command Agent for SOA: XD Connector:

- Installing Universal Agent for SOA 6.x, which is comprised of:
	- Universal Command Agent for SOA
	- Universal Event Monitor for SOA
- Validating the WebSphere environment.
- Running the XD Connector on Universal Command Agent for SOA.

#### <span id="page-1-1"></span>**Installation Requirements**

The following is required for running Universal Command Agent for SOA with an XD Connector:

Universal Agent 6.x (64-bit package): installed, licensed, and running.

#### <span id="page-1-2"></span>**Installation**

⚠

**Note**

These instructions describe installation of the Universal Agent for SOA 6.x for the Linux x86\_64 Debian package.

Universal Agent for SOA 6.x is packaged as a Debian file (extension .deb). It is installed using the Linux **dpkg** command.

The name of the Universal Agent for SOA 6.x package file has the following format:

**sb-soa-6.4.1.0-linux-3-x86\_64-deb.tar.Z**

(The name assumes product maintenance level 6.4.1.0 for Universal Agent for SOA 6.4.x.)

To unpack and install Universal Agent for SOA, perform the following steps:

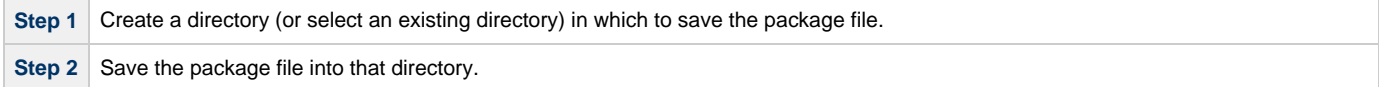

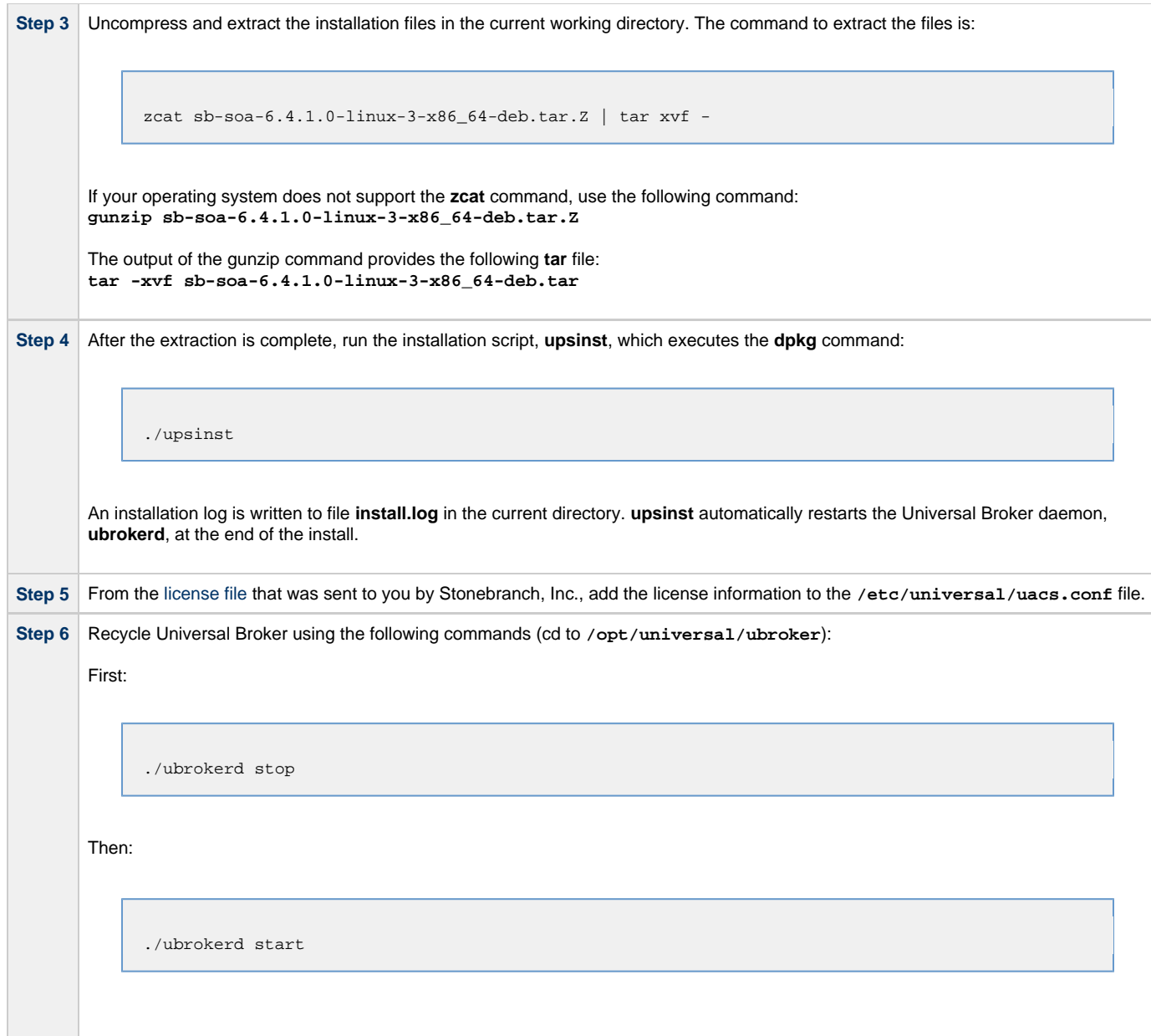

**Step 7** Use [Universal Query](https://www.stonebranch.com/confluence/display/UA67/Universal+Query) (cd to **/opt/universal/bin**) to validate that the Universal Application Container Server component of Universal Command Agent for SOA 6.4.x is running: **uquery -host localhost** (or the name of your server) The output should have the following format: Component ID..............: 1360109684 Component Name............: uac (Server) Component Description.....: Universal Application Container Server Component Version.........: 6.4.x Level 1 Release Build 101 Component Type............: uac Component Process ID......: 23331000 Component Start Time......: 18:14:42 Component Start Date......: 02/05/13 Component Command ID......: uac Component State...........: REGISTERED Component MGR UID.........: Component MGR Work ID.....: Component MGR Host Name...: Component MGR IP Address..: Component MGR Port........: Component Comm State......: ESTABLISHED Component Comm State Time.: 18:14:44 Component Comm State Date.: 02/05/13 Component MGR Restartable.: NO Component Comment.........:

#### <span id="page-3-0"></span>**Validating the WebSphere XD Environment**

To ensure trouble-free operation of Universal Command Agent for SOA: XD Connector 6.4.x, the WebSphere XD environment must be set up correctly.

The following steps should be made before using the Universal Command Agent for SOA: XD Connector 6.4.x.

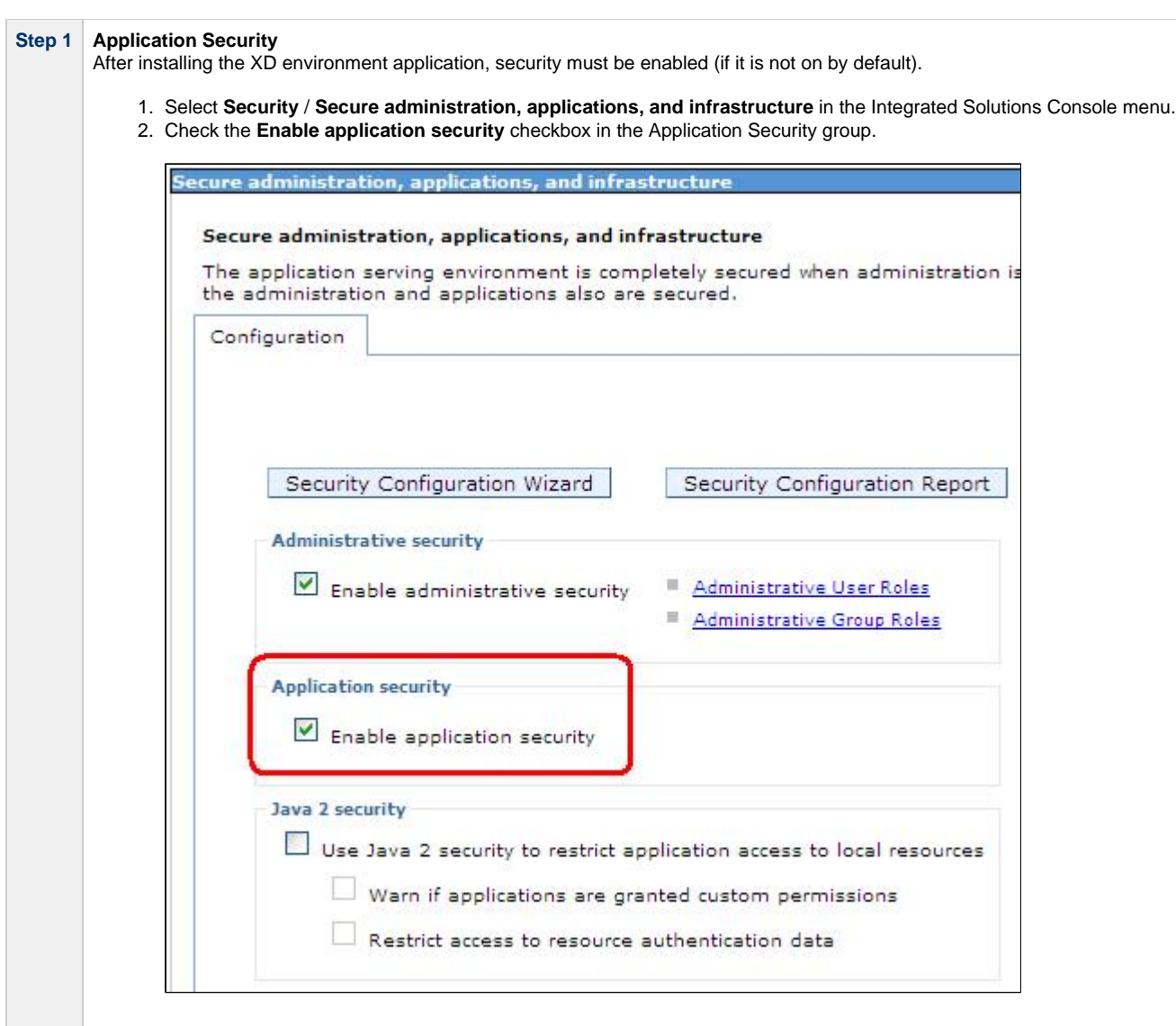

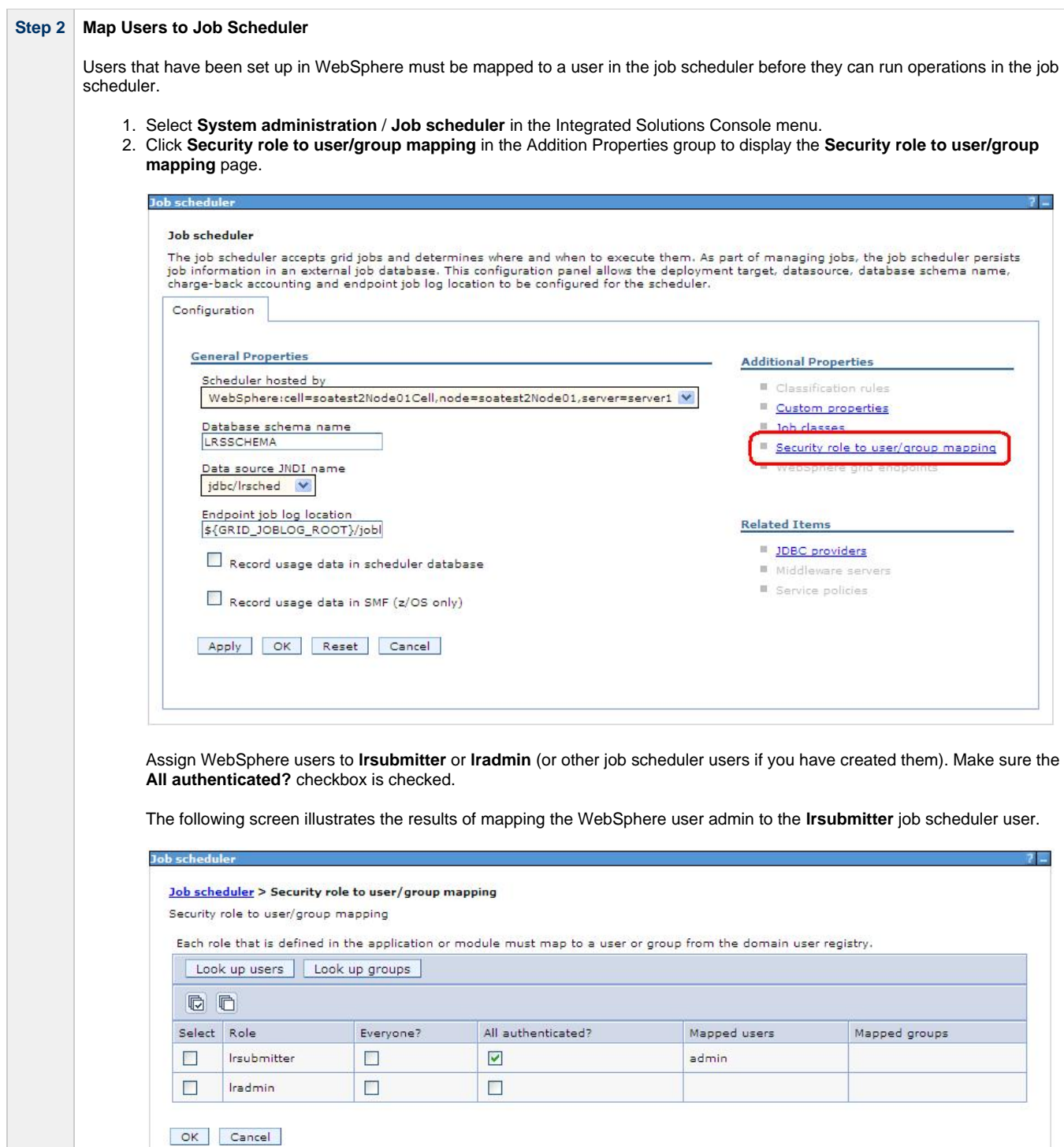

Total 5

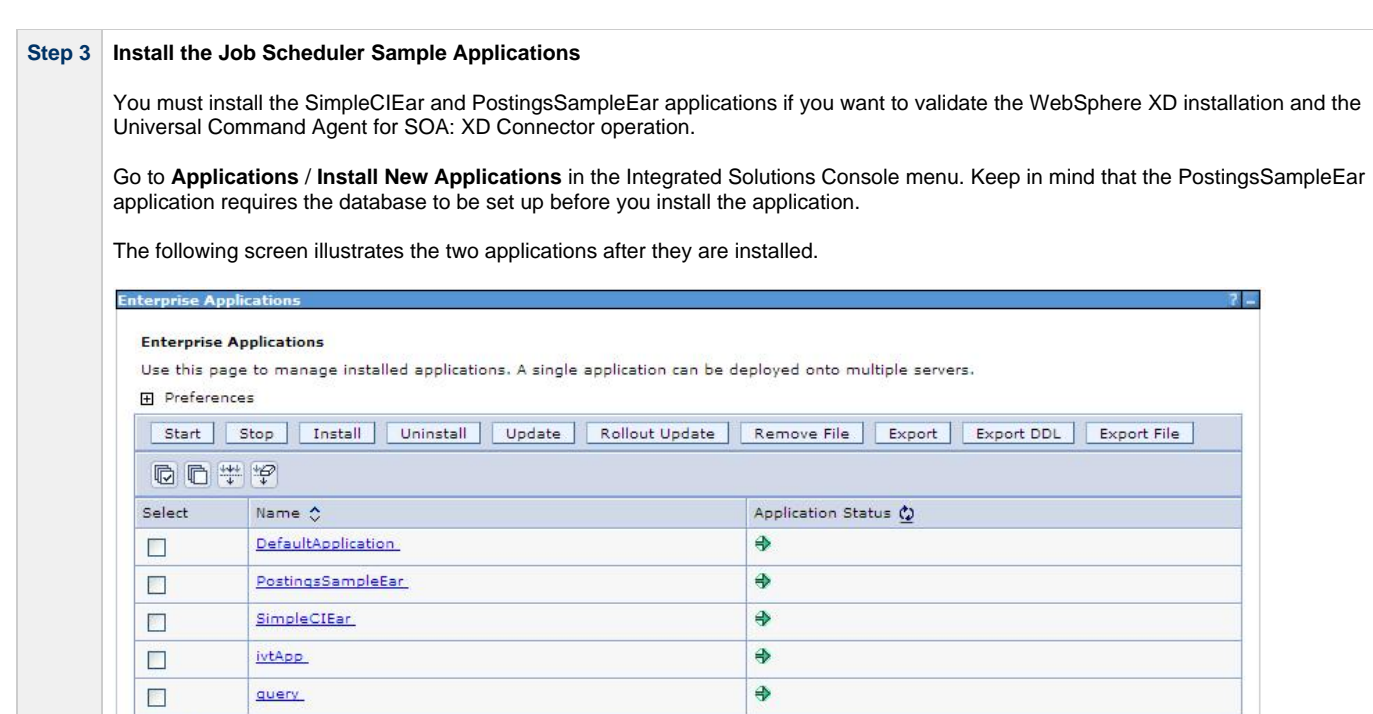

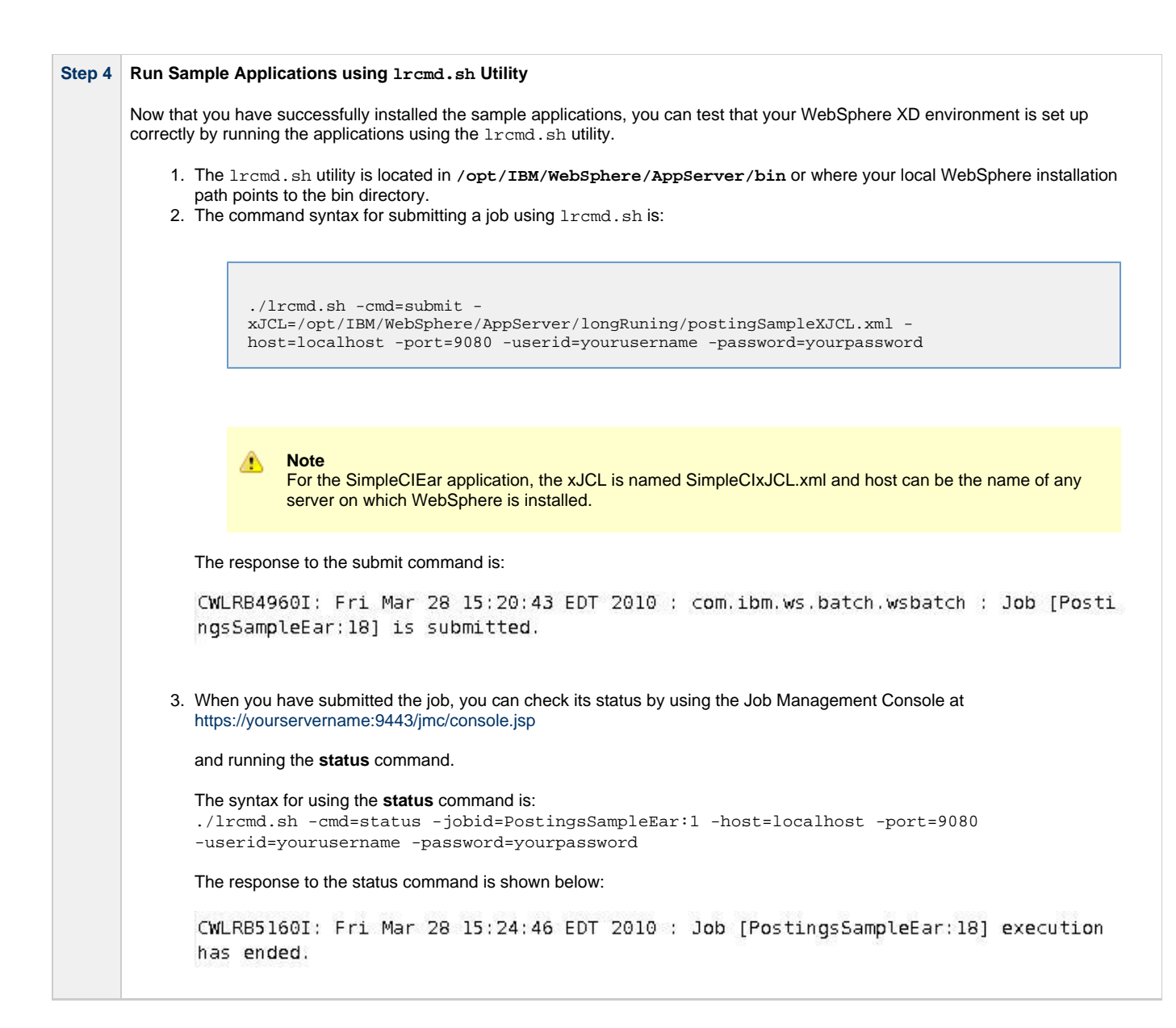

### <span id="page-7-0"></span>**Running a Universal Command Agent for SOA Job on z/OS Connecting to XD Connector**

You now can run jobs in WebSphere XD using the Universal Command Agent for SOA: XD Connector.

The following z/OS examples reference the PostingsSampleEar application.

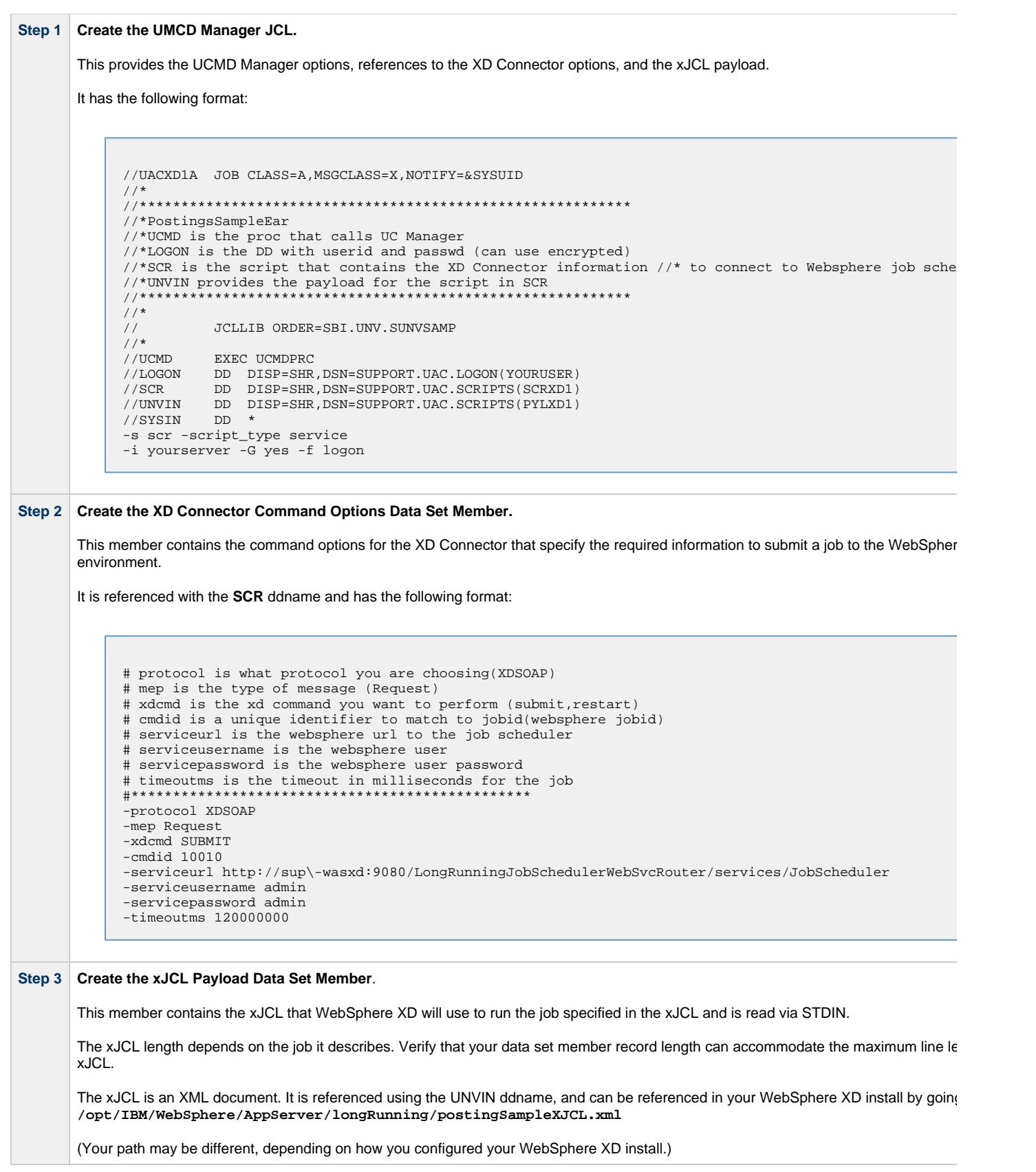